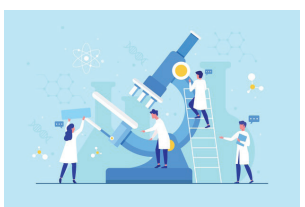

40

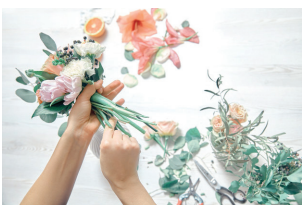

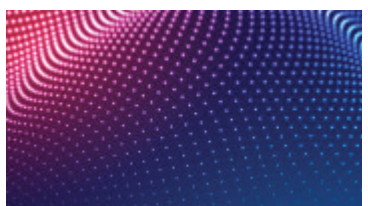

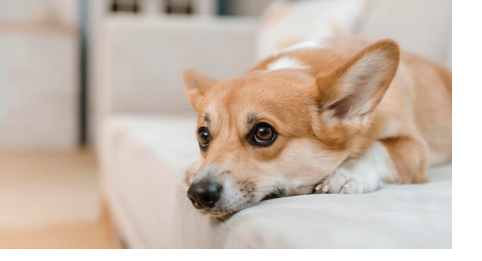

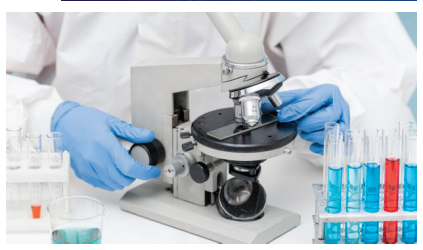

# מאגרי תמונות לשימוש מסחרי **ללא תשלום**

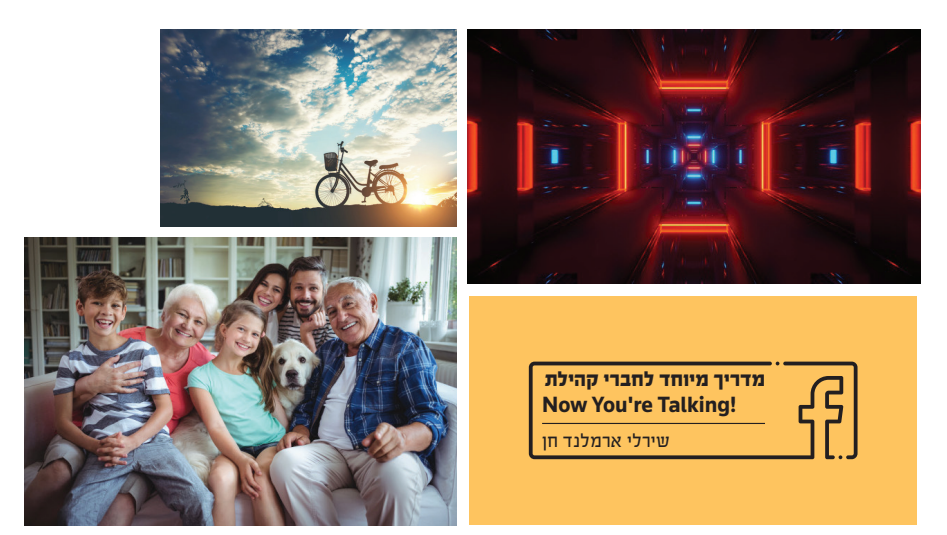

#### **לפני שמתחילים... שאלות ותשובות על תמונות**

**איך כדאי לשמור תמונה למחשב?** תמיד כדאי **להוריד את התמונה מהמאגר**, ולא לשמור ע"י קליק ימני )שמירת תמונה בשם(, משתי סיבות:

- שמירה על איכות התמונה
- אם תורידו אותה לתיקייה קבועה, יהיה לכם קל לאתר אותה בהמשך למצגת אחרת.

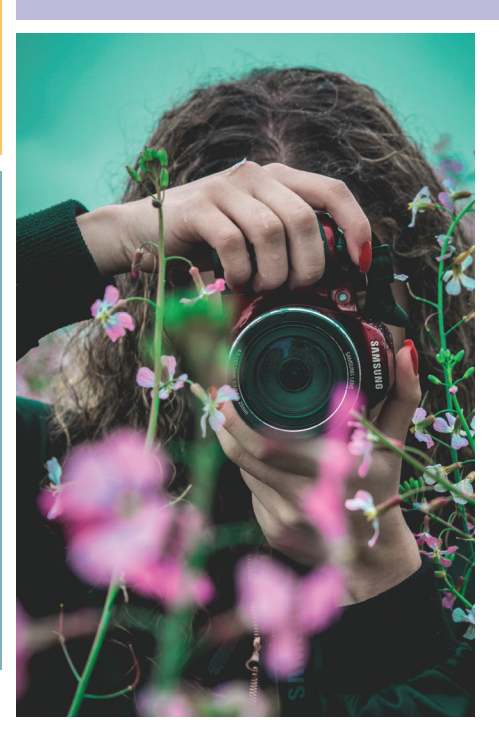

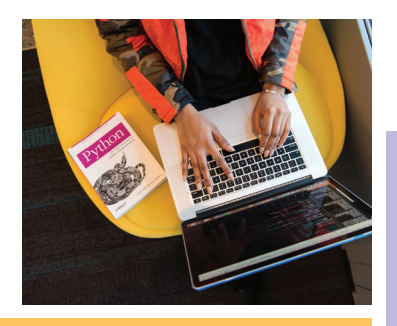

**איך מקטינים ומגדילים תמונה?** תמיד, אבל **תמיד מגדילים מאחת הפינות בתוספת לחיצה על מקש** Shift.

אם תגדילו את התמונה מאחת הצלעות, היא תתעוות, וזה נראה לא טוב :)

**ומה עם קרדיט לאתר/לצלם?** חשוב לתת קרדיט למאגר ממנו הורדתם את התמונות. משפט קרדיט ליד כל תמונה עושה "רעש" במצגת, ולכן ההמלצה שלי:

**הוסיפו בסוף המצגת שלכם עמוד קרדיטים**. כך נתתם קרדיט בלי להפריע לתוכן.

# General

https://www.freepik.com

https://littlevisuals.co/

https://kaboompics.com/

https://focastock.com/

https://stokpic.com/

http://www.designerspics.com/

https://isorepublic.com/

https://picography.co/

https://wunderstock.com/

https://magdeleine.co/

https://www.freeimages.com/

https://gratisography.com/

https://morquefile.com/

https://picography.co/

https://www.stockvault.net/

https://www.lifeofpix.com/

https://www.splitshire.com/

https://skitterphoto.com/

https://freestocks.org/

https://burst.shopify.com/

https://gratisography.com/

https://pikwizard.com/

https://picjumbo.com/

https://unsplash.com/

https://pixabay.com/

https://www.pexels.com/

https://www.canva.com/photos/free/

https://grallim.com/

https://www.rawpixel.com/

http://imcreator.com/free

# Vintage

https://nos.twnsnd.co/

# Life style

https://styledstock.co/

### **Startups**

https://startupstockphotos.com/

### **Israel only**

http://gpophotoheb.gov.il/fotoweb/Grid.fwx?search=

### **Nature**

https://freenaturestock.com/

# Food

https://www.foodiesfeed.com/about/

https://scatterjar.com/

# **Authentic**

https://www.reshot.com/

# **Textures**

https://stocksnap.io/

# **Bible**

http://www.freebibleimages.org/